سهام عدالت که به صورت ماهانه به حساب سهامداران واریز می شود گاه ممکن است به دالیلی واریز نگردد. در این مقاله به طور کامل به نحوه **پیگیری سود سهام عدالت با کد ملی** پرداخته ایم. افراد می توانند به راحتی تاخیر در پراخت سود سهام عدالت را پیگیری کنند. با این حال به صورت کلی این سود در صورت صحیح بودن اطالعات اشخاص، به طور منظم به حساب بانکی آنها واریز می شود.

## **نحوه پیگیری سهام عدالت با استفاده از کد ملی**

اگر می خواهید از تعلق گرفتن یا نگرفتن سود سهام عدالت به خود مطلع شوید و ضعیت سهام عدالت خود را پیگیری کنید باید به سامانه ای که تحت همین عنوان وجود دارد، به آدرس <u>sahamedalat.ir</u>مراجعه کنید و با استفاده از کد ملی و اطالعات شناسنامه ای خود وارد سامانه شده و از وضعیت سهام عدالت آگاه شوید.

استعلام سهام عدالت تنها از طریق این سایت و با داشتن اطلاعات فردی شامل کد ملی و اطلاعات شناسنامه ای صورت می گیرد.

برای ورود به این سامانه مراحل زیر را به ترتیب انجام دهید:

️✔لینک قرار داده شده در توضیحات باال و یا عبارت سامانه سهام عدالت را در مرورگر خود سرچ کنید تا صفحه ورود به سامانه برایتان باز شود.

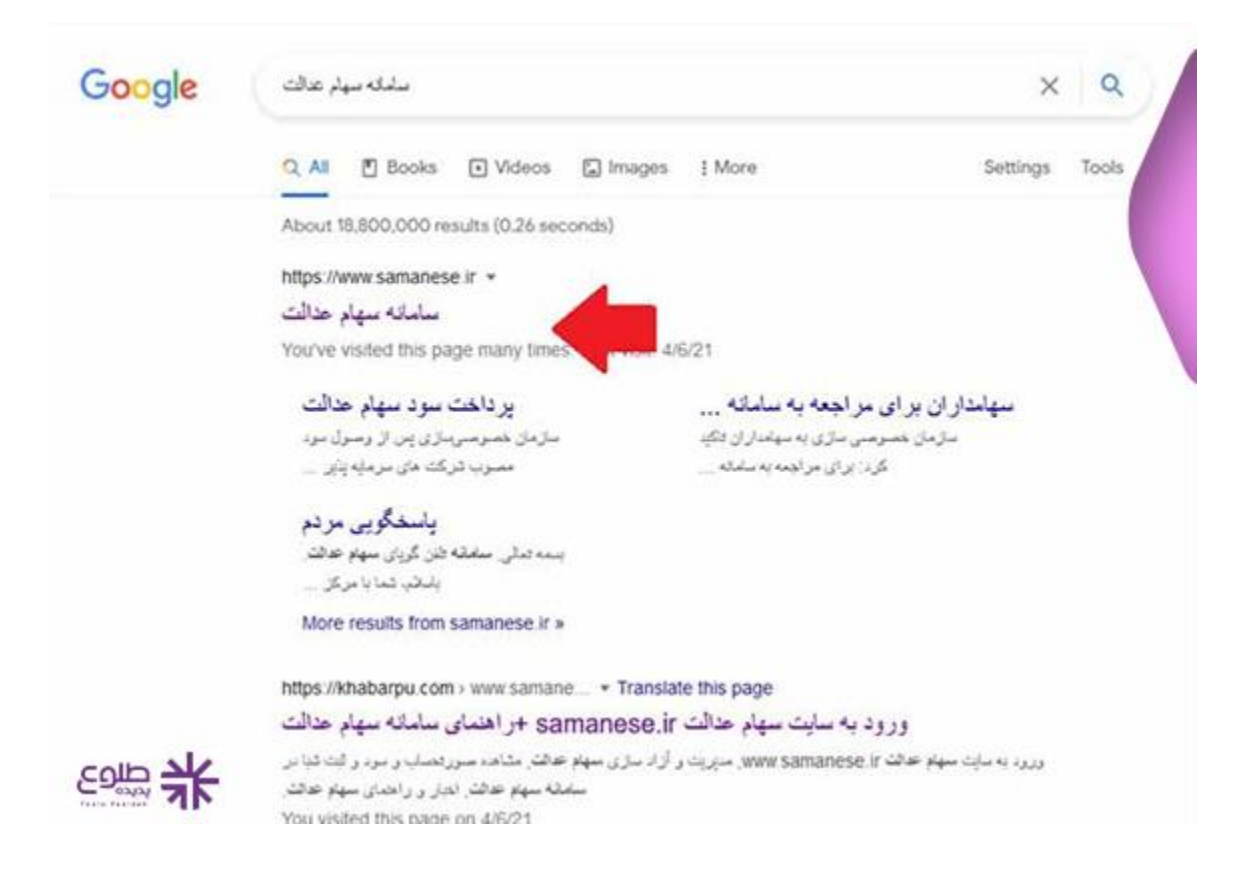

️✔سپس با توجه به سواالتی که برایتان مطرح است، یکی از گزینه های آماده را انتخاب کنید. جهت پیگیری سود سهام عدالت بر روی سامانه سهام عدالت کلیک کنید.

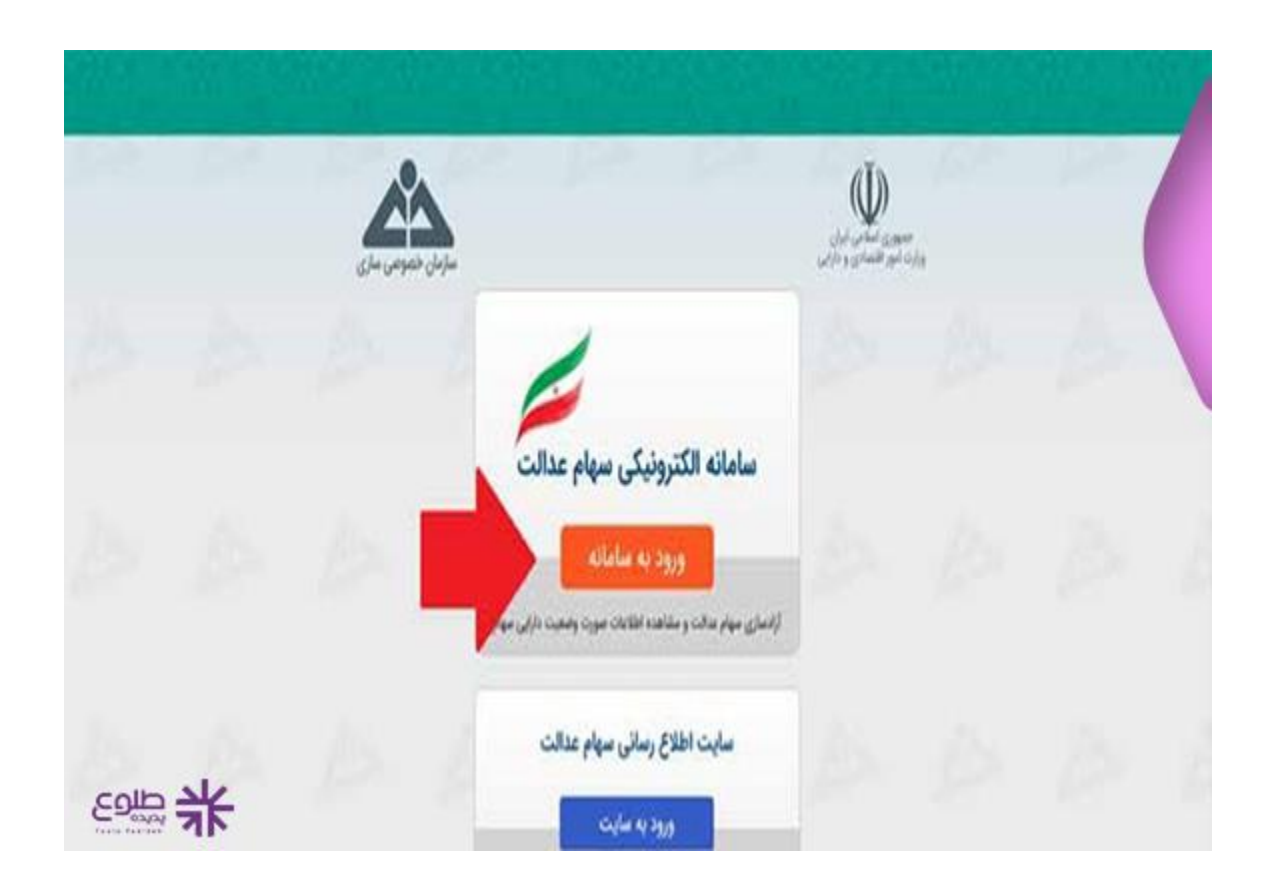

️✔با کلیک بر روی سامانه سهام عدالت، صفحه فوق باز می شود که باید در این صفحه بر روی گزینه » ورود به سامانه« کلیک نمایید.

️✔در این صفحه قوانین و مطالبی در خصوص جزییات و تبصره های ورود به سامانه وجود دارند. برای عبور از این صفحه تیک قبول مطالب را زده و بر روی گزینه ادامه کلیک کنید.

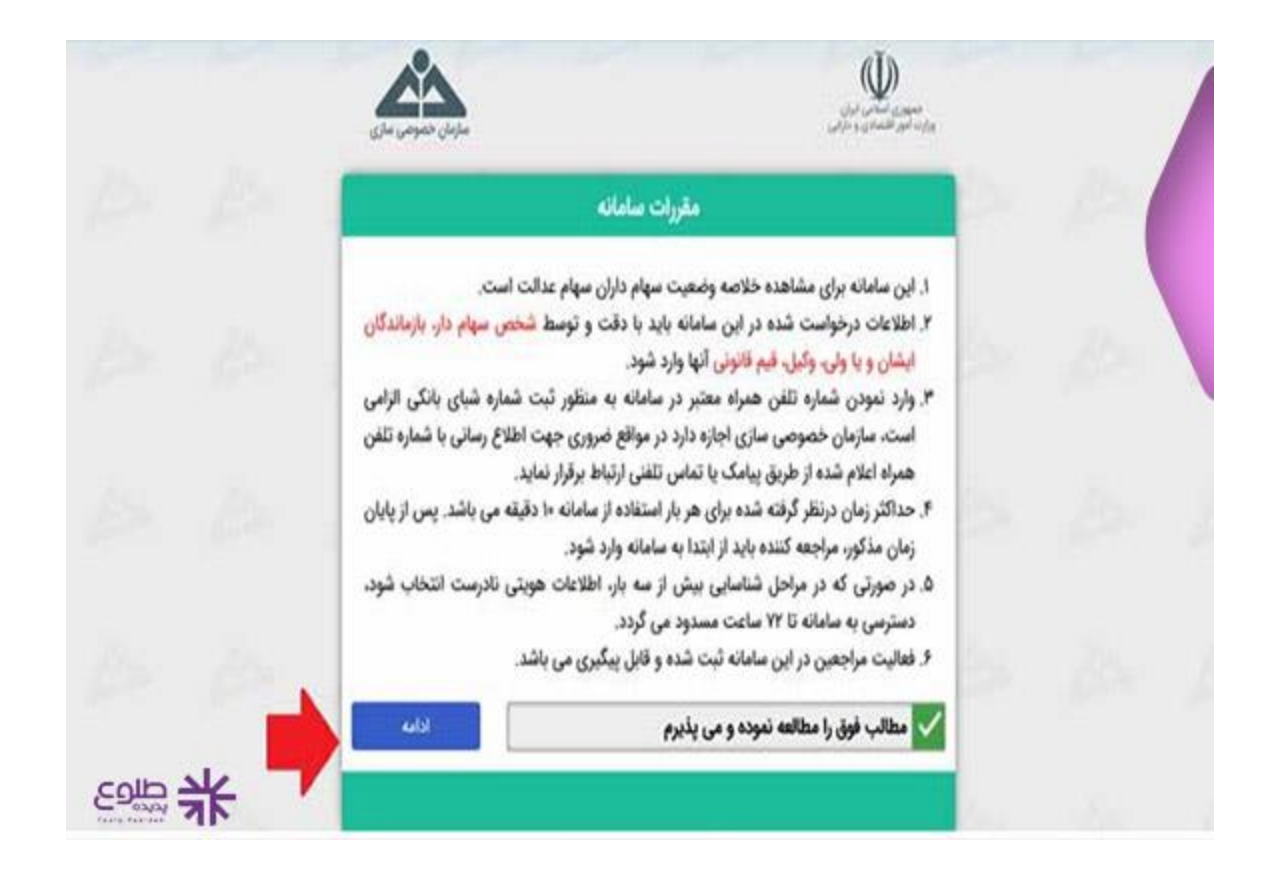

️✔در این مرحله سامانه از شما کد ملی 10 رقمی می خواهد که با وارد کردن آن و سپس عبارت امنیتی، می توانید گزینه ادامه را بزنید.

️✔شماره ملی هایی که با صفر شروع می شوند باید به همان صورت در کادر وارد شوند.

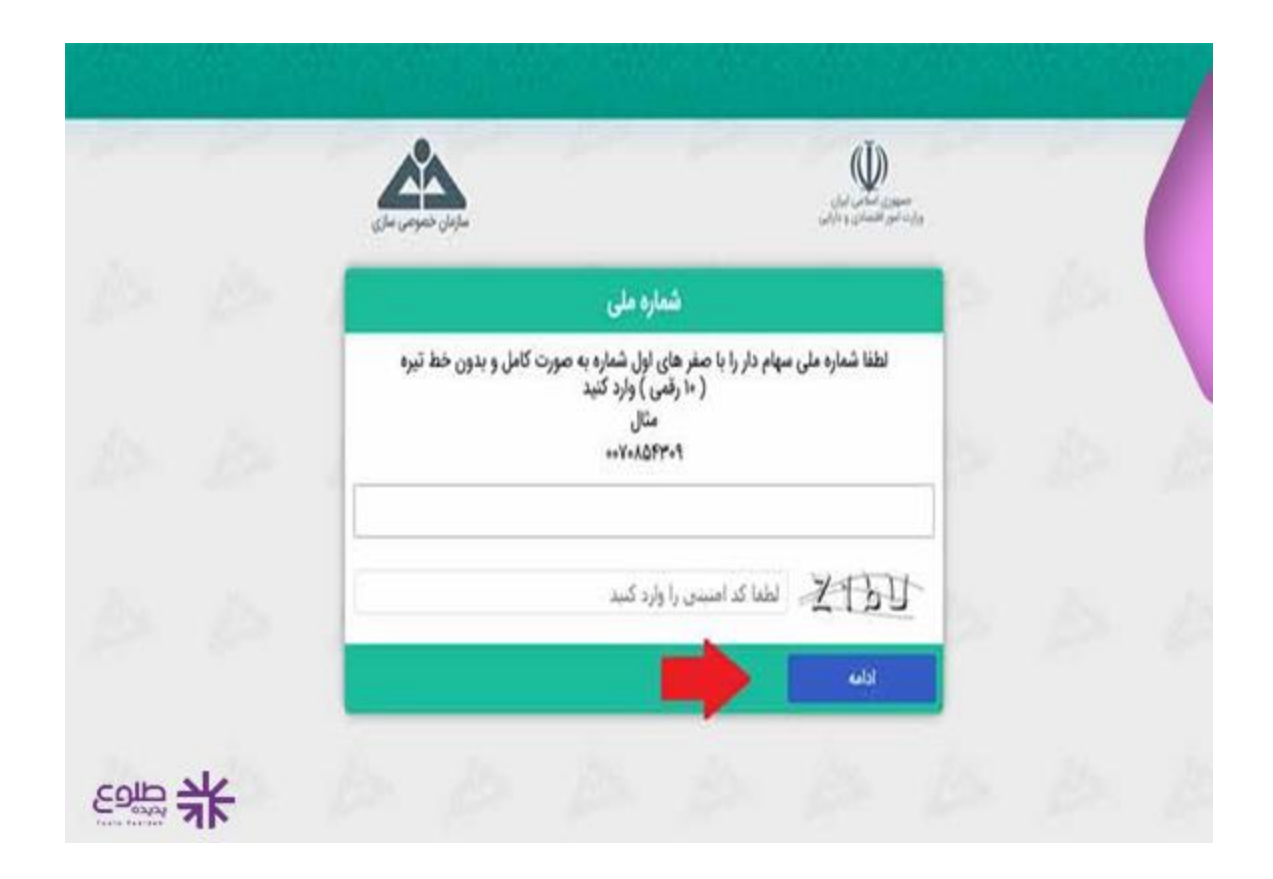

️✔در مرحله بعدی، سه نام و نام خانوادگی نمایش داده می شود که باید اسم و فامیل خود را انتخاب کرده و بر روی ادامه کلیک کنید.

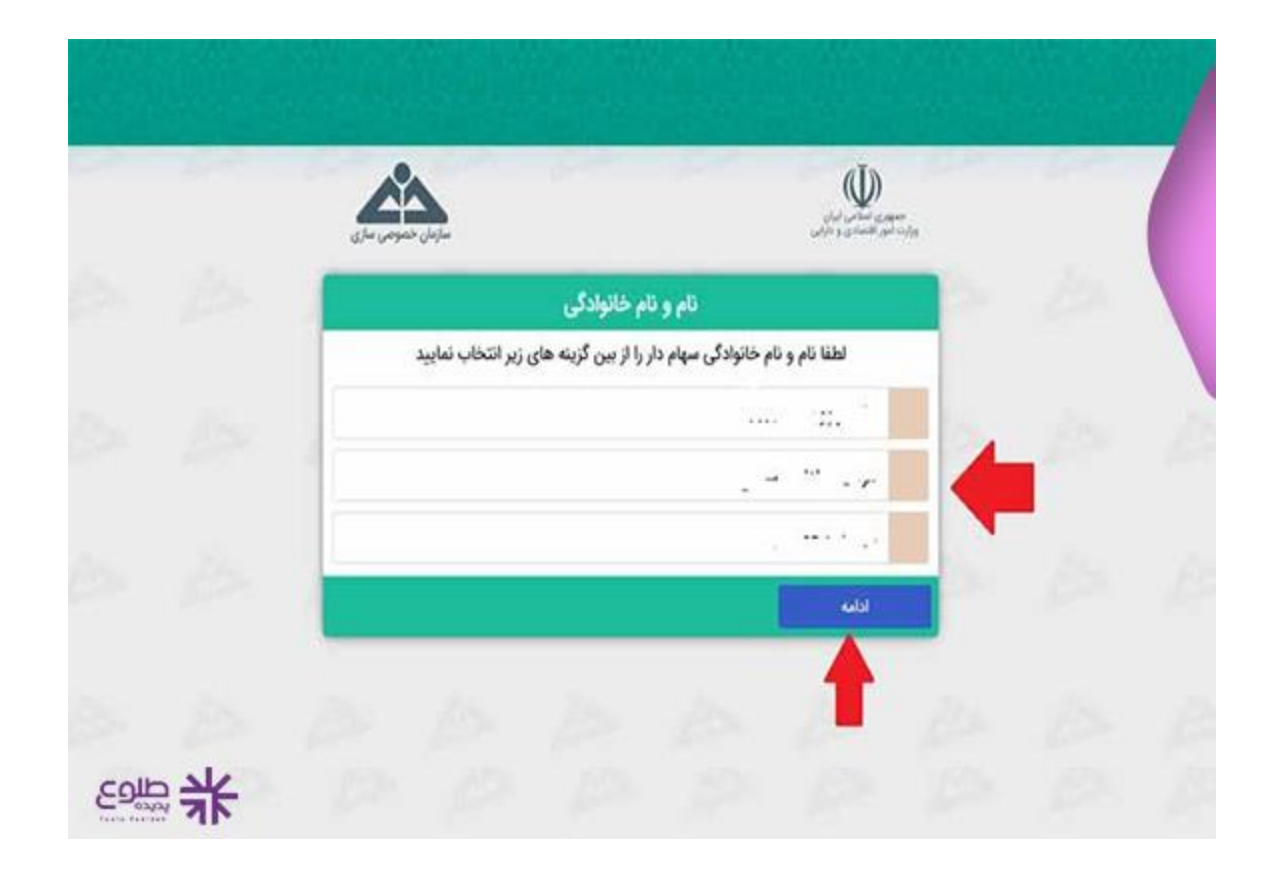

️✔نام پدر خود را انتخاب کرده و به صفحه ی بعد بروید.

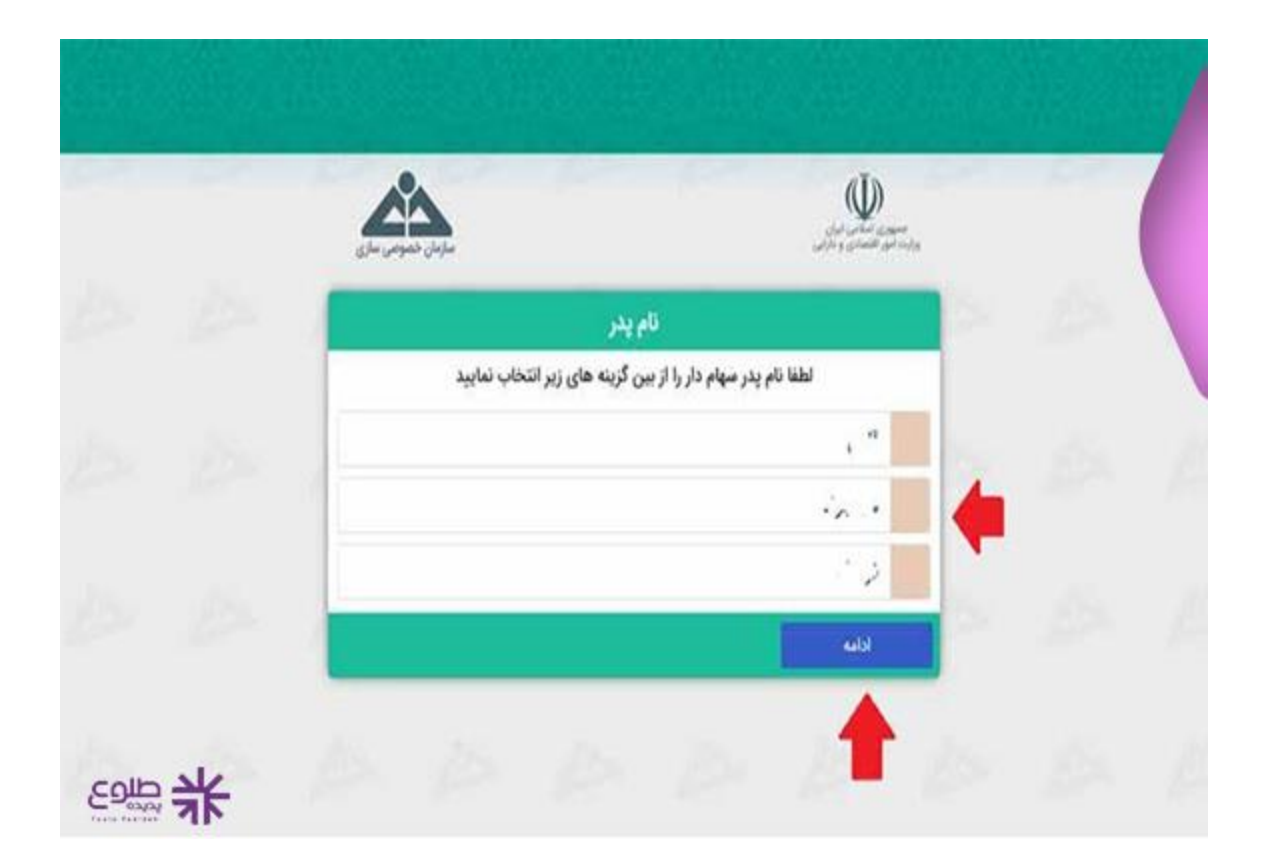

️✔در این مرحله میبایست تیک سال تولد خود را فعال کنید.

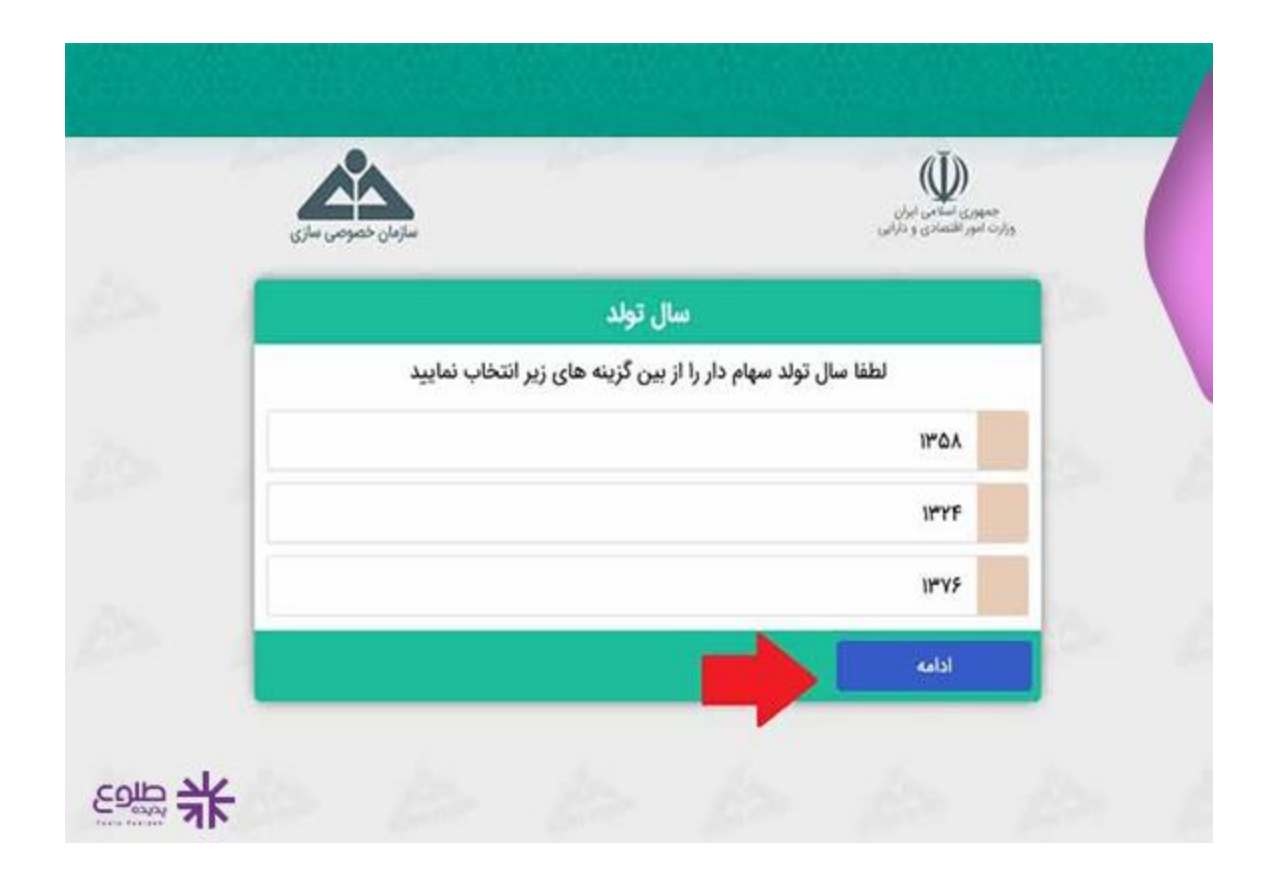

️✔در صفحه شناسنامه، در قسمت شماره شناسنامه عددی نمایش داده می شود که در شناسنامه های قدیمی تر، این عدد بین 1 تا 10 خواهد بود. اگر در شناسنامه مد نظر، شماره شناسنامه و شماره ملی یکسان باشد، در این مرحله باید خط تیره را انتخاب کرده و به مرحله بعد بروید.

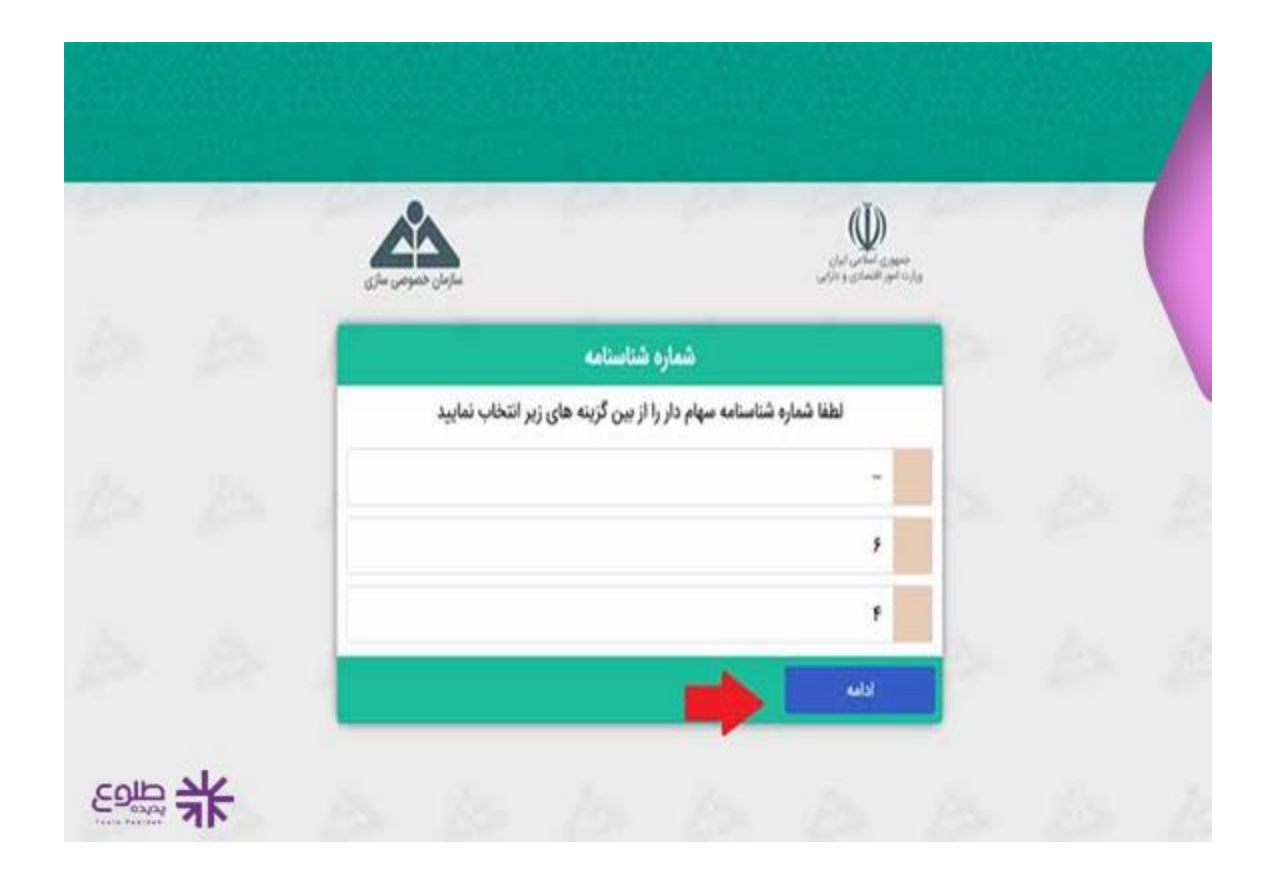

️✔پس از باز شدن این صفحه، چک کنید که آیا اطالعات شما با اطالعات نمایش داده شده مطابقت دارد یا خیر و از صحت اطالعات وارد شده اطمینان حاصل کنید.

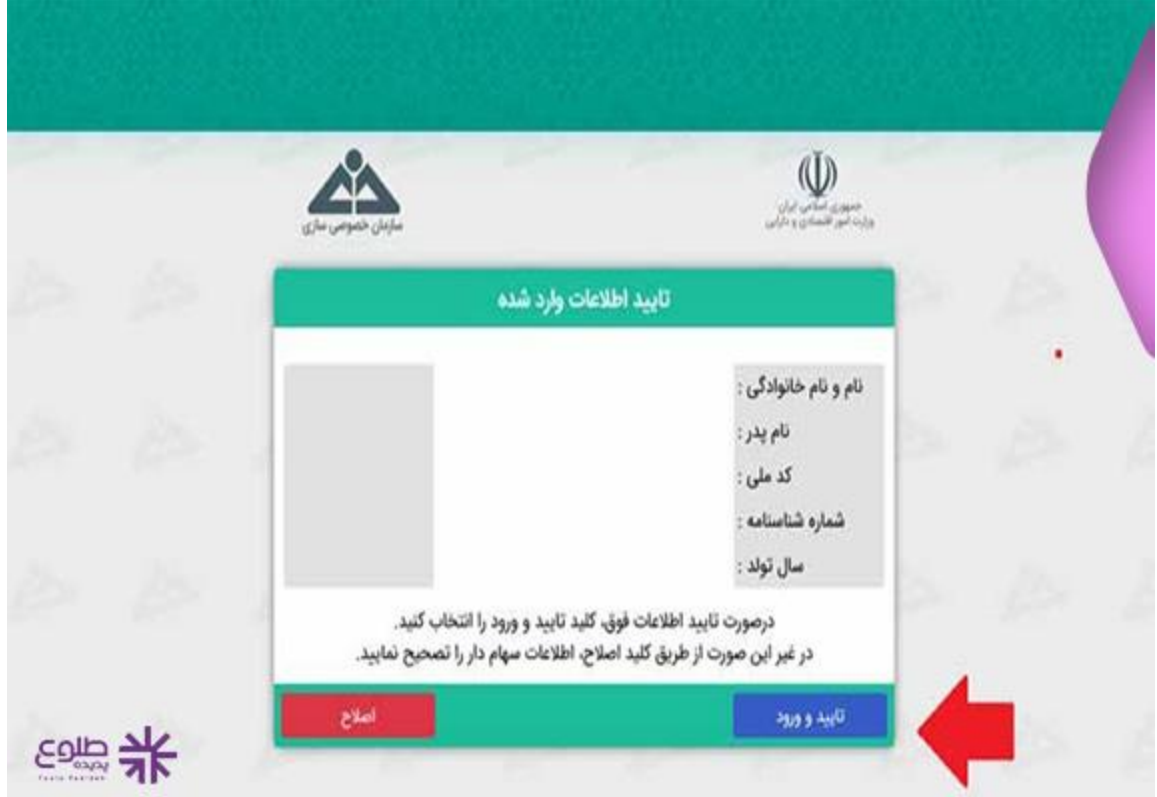

️✔در صورتی که مغایرتی میان اطالعات وجود داشت، با کلیک بر روی گزینه اصالح می توانید آن را تغییر دهید. در غیر این صورت بر روی «تایید و ورود» کلیک کنید<sub>.</sub>

️✔با مشاهده این صفحه، ورود شما به سامانه با موفقیت انجام شده است و می توانید جزییات سهام عدالت خود را بررسی کنید و از جزییات آن مطلع شوید.

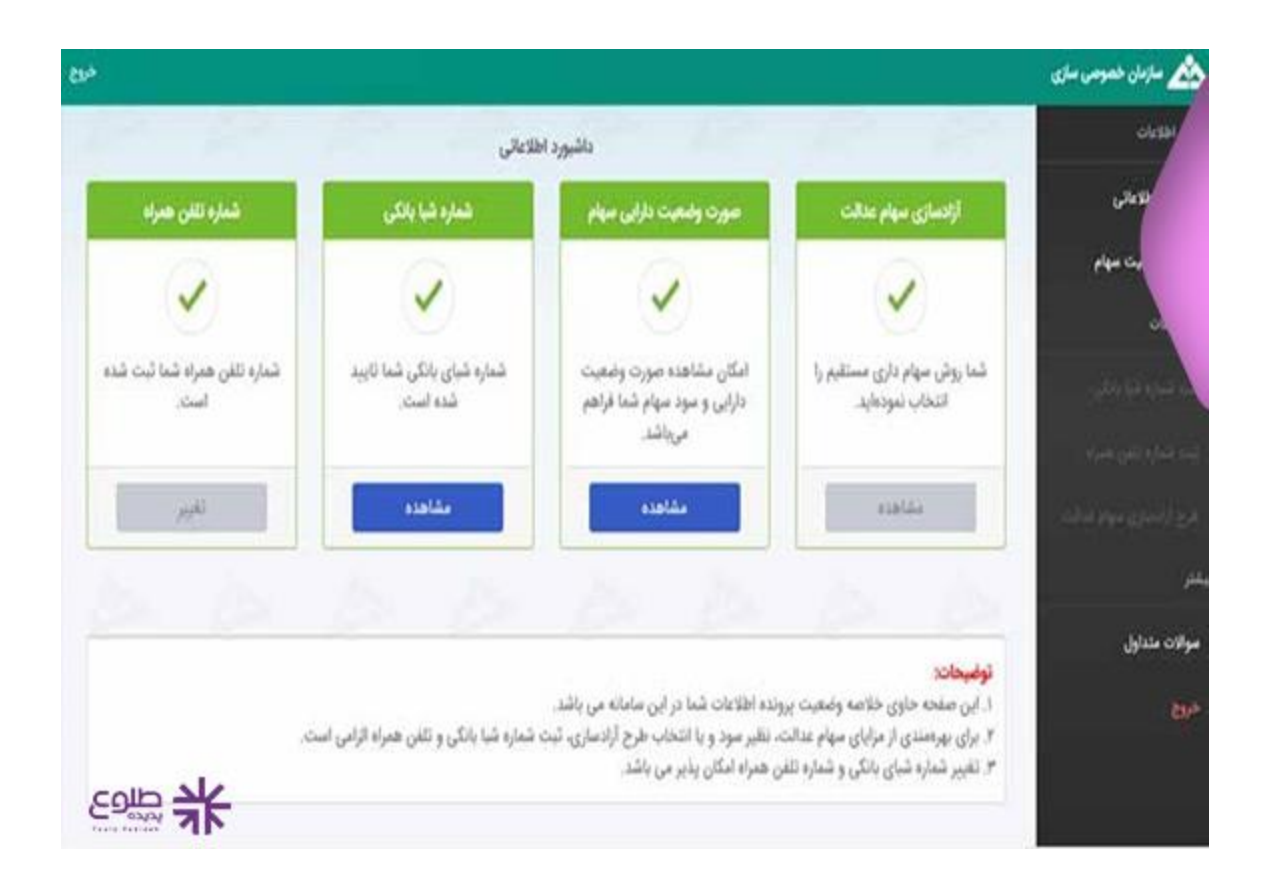

️✔حال برای پیگیری سهام عدالت خود می توانید بر روی گزینه »صورت وضعیت دارایی و سود سهام« کلیک کنید.

️✔الزم به ذکر است که این روش پیگیری تنها برای کسانی قابل انجام خواهد بود که در زمان ورود به سامانه، گزینه سهماداری مستقیم را انتخاب کرده باشند و در غیر این صورت نمی توان از این روش برای »پیگیری سهام عدالت با استفاده از کد ملی» استفاده کرد.

## **پیگیری از طریق سامانه آزادسازی سهام عدالت**

روش دیگری نیز برای پیگیری سهام عدالت با کد ملی وجود دارد که پیگیری از طریق سامانه آزادسازی سهام عدالت است.

️✔بر روی این آدرس ir.sahamedalat.panel کلیک و یا در کادر موتور جستجو عبارت سامانه آزاد سازی سهام عدالت را سرچ کنید.

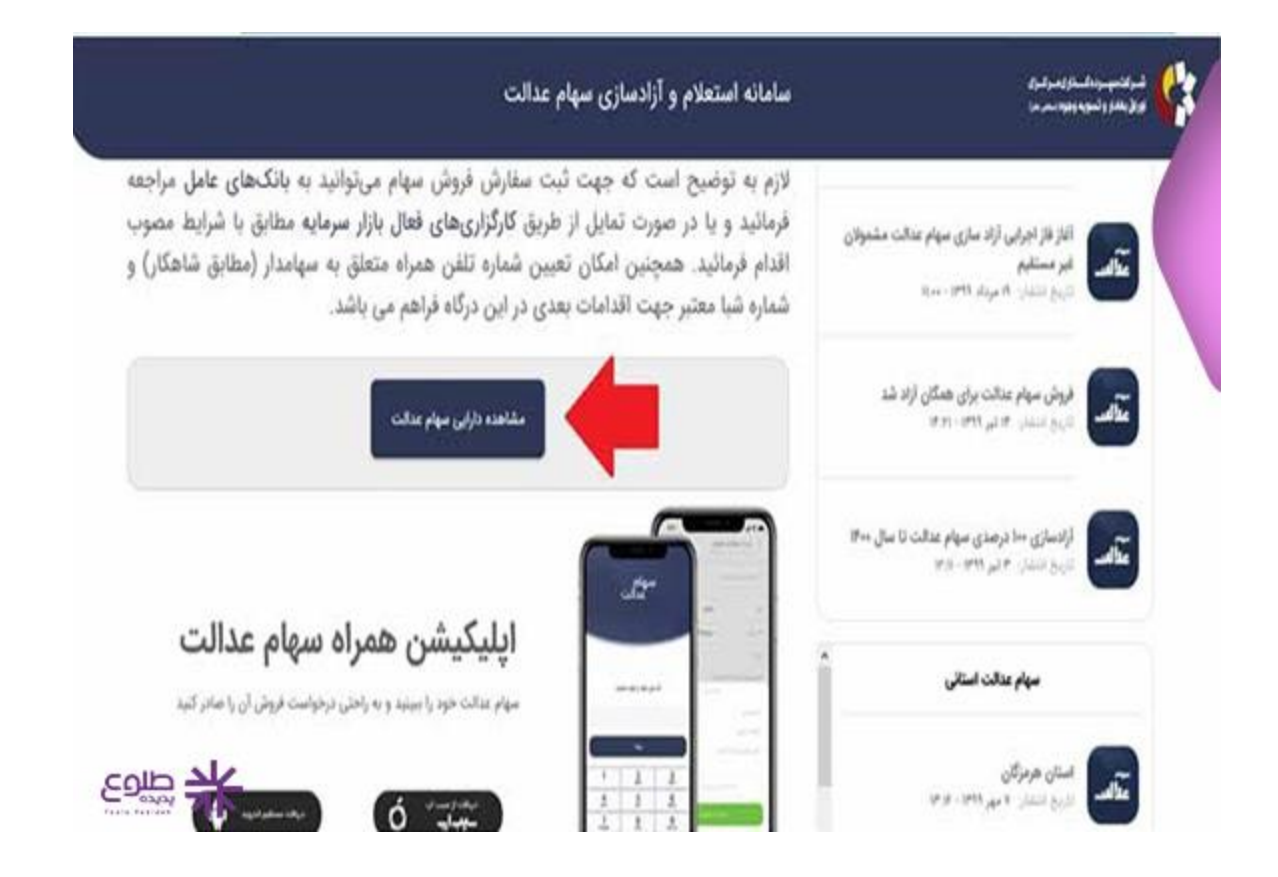

️✔در صفحه باز شده گزینه »مشاهده دارایی سهام عدالت « را پیدا کنید و بر روی آن کلیک نمایید.

️✔در صفحه بعد، سامانه از شما می خواهد که کد ملی خود را وارد کنید. سپس بر روی دریافت پیامک اعتبار سنجی کلیک کنید.

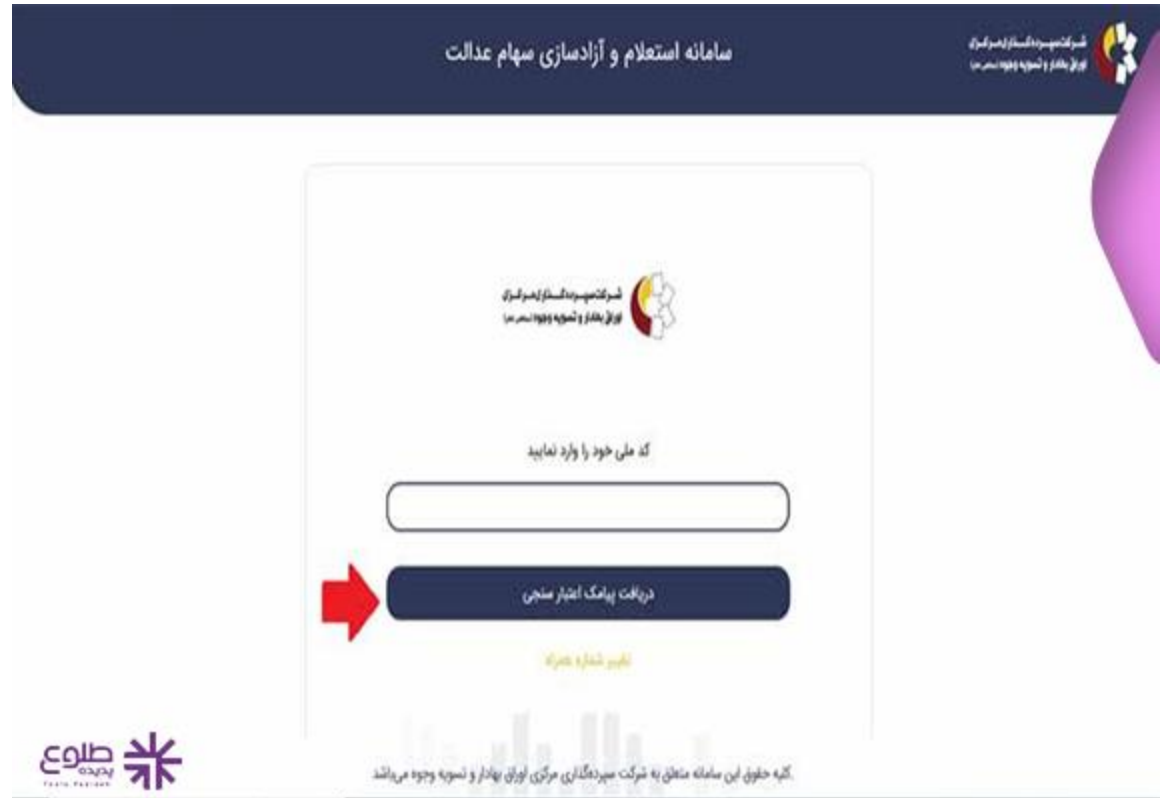

️✔با وارد کردن کد امنیتی به مرحله بعد بروید.

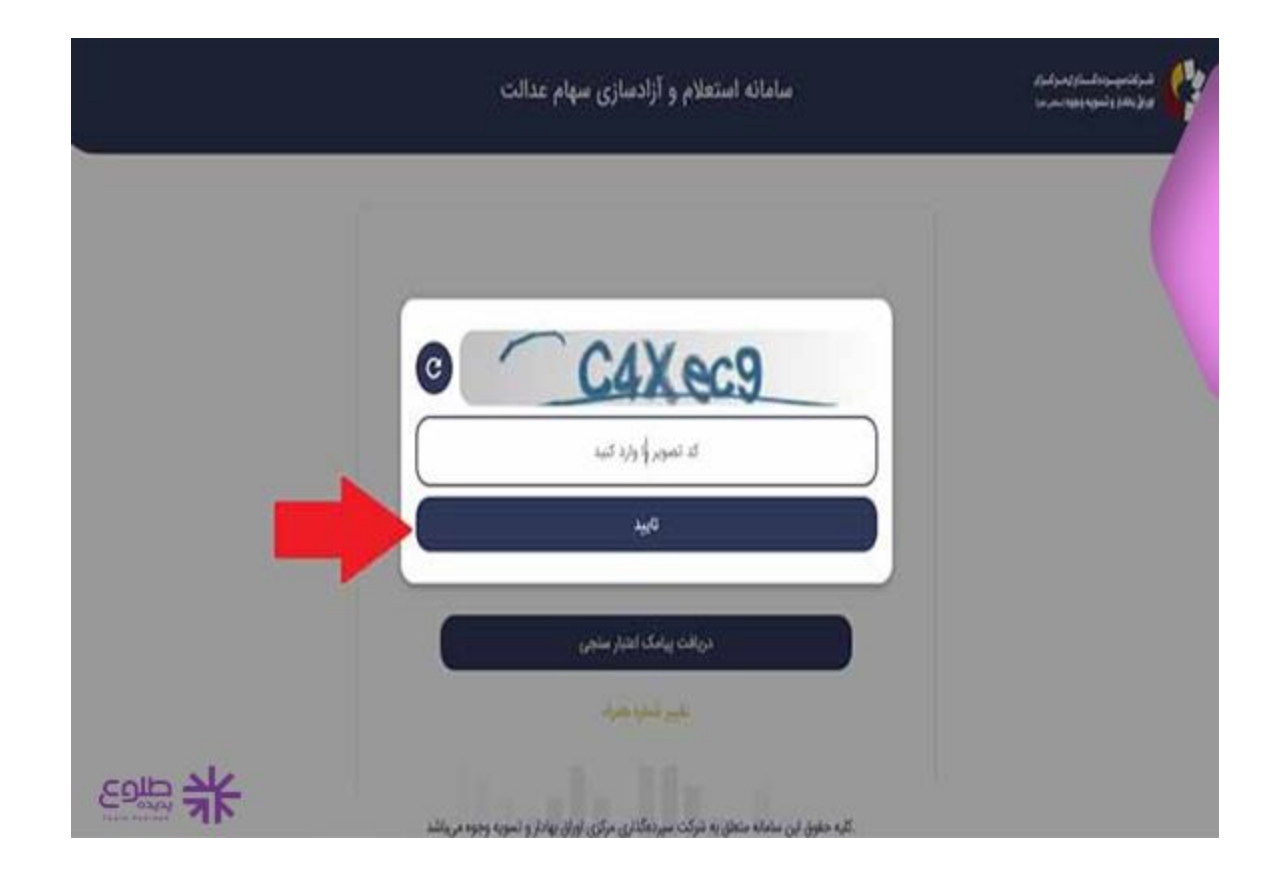

️✔در این مرحله باید کد اعتبارسنجی که به خط شما پیامک شده است را در کادر وارد کرده و روی ورود کلیک کنید.

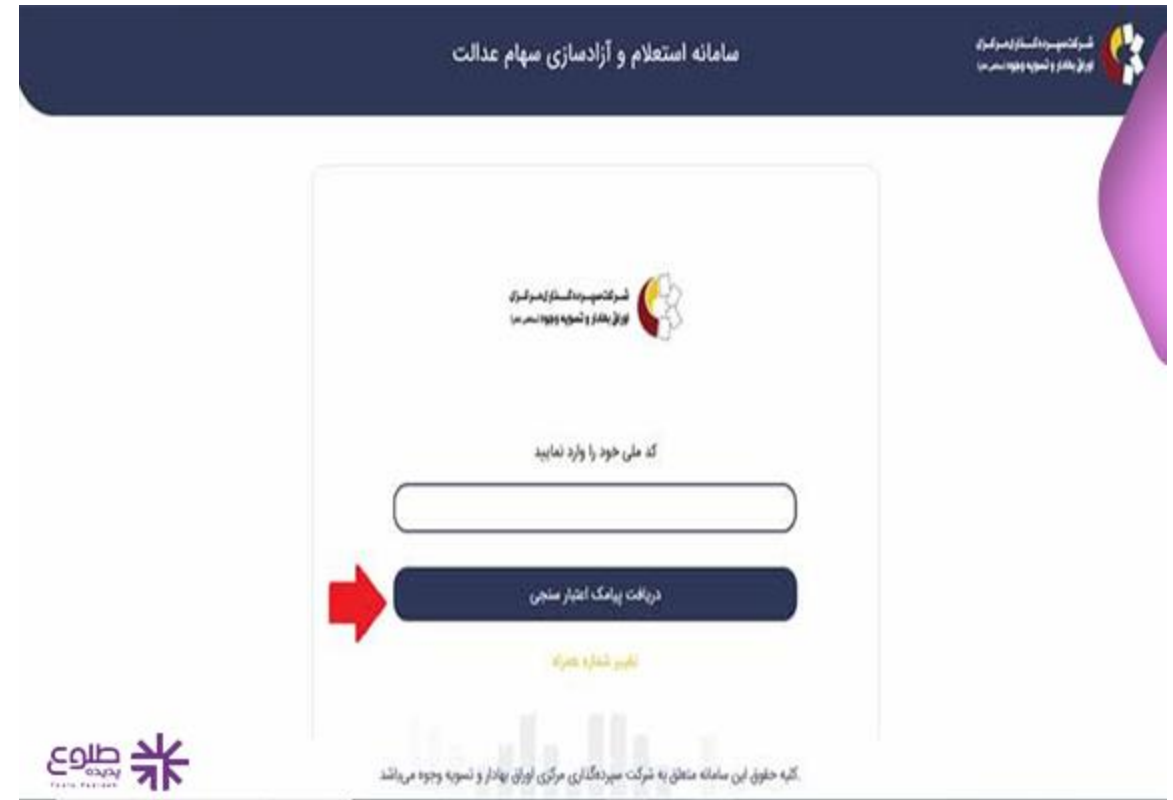

️✔با باز شدن این صفحه میزان دارایی سهام عدالت شما و نام های آنها مشخص می شود که هر روز در سامانه آپدیت می شوند.

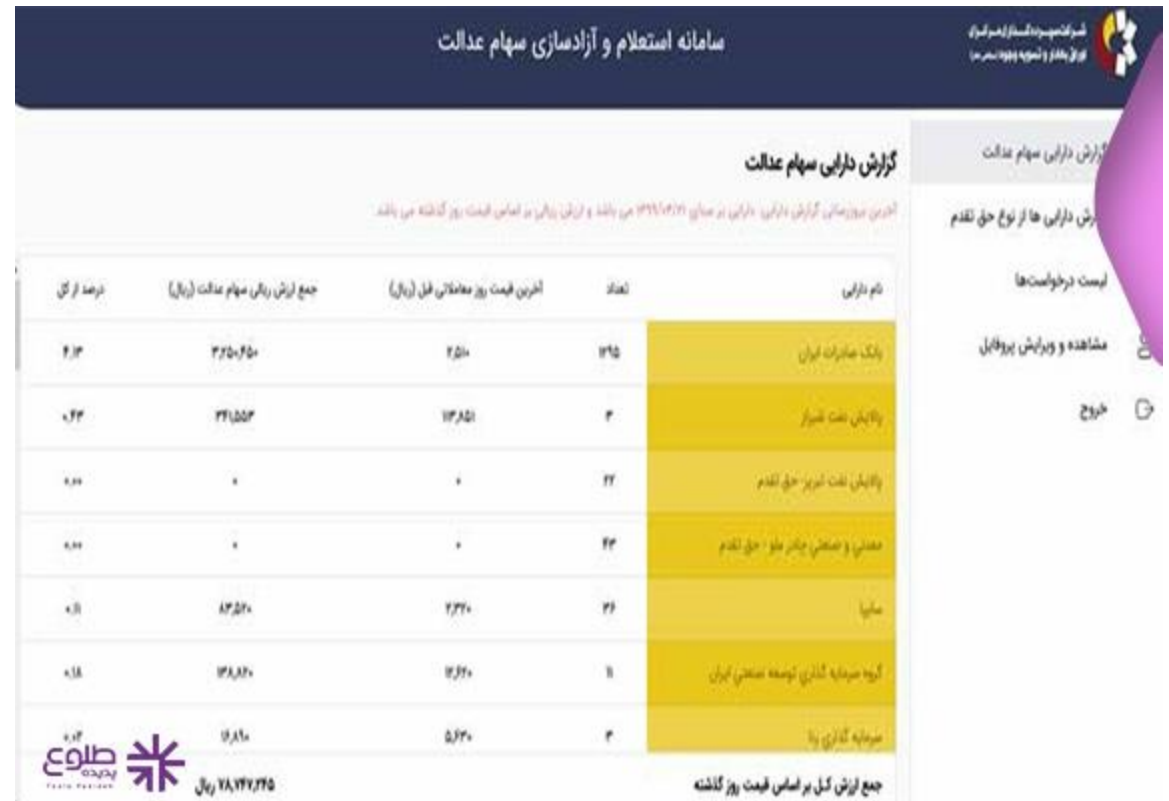

️✔در این صفحه گزینه ای تحت عنوان » مشاهده و ویرایش پروفایل« وجود دارد و کسانی که سهامداری مستقیم را در سامانه سهام عدالت انتخاب کرده اند، در این قسمت می توانند نسبت به تغییر شماره تلفن همراه یا شماره شبای بانکی خود اقدام نمایند.

## **علت واریز نشدن سود سهام عدالت**

در صورتی که سود سهام عدالت به حساب شخص واریز نگردد، باید بررسی شود که علت آن کدام یک از موارد زیر ${\bf Q}$ بوده است:

فوت کردن شخص

مشکالت حساب بانکی

شماره شبای نامعتبر، مسدود، راکد، مشترک، ارزی و بلند مدت

بنابراین از رایج ترین دالیلی که ممکن است سود سهام عدالت واریز نشود به مشکالت حساب بانکی افراد بازمی گردد که به راحتی می توان نسبت به رفع این مشکالت اقدام نمود.

برای این کار الزم است شخص یک حساب جدید برای خود باز کند که در این صورت باید شماره شبای حساب جدید را در سامانه سجام و یا سامانه سهام عدالت با مراجعه به لینک زیر وارد کند و حتما در نظر داشته باشد که پس از تایید شماره شبای جدید، سود سهام عدالت وی با مرحله ی بعد به حساب شخص واریز می شود.

**خالصه مقاله**

**پیگیری سود سهام عدالت با کد ملی** به روش های باال قابل انجام است و افرادی که قصد بررسی ارزش سهام عدالت خود را دارند و یا می خواهند بررسی کنند که سهام عدالت به آنها تعلق می گیرد یا خیر، از این دو روش می توانند اقدام کنند. در صورت وجود هرگونه سوال و یا ابهام می توانید با مشاوران طلوع پدیده در ارتباط باشید.

برای دانلود مطالب این صفحه به صورت پی دی اف **کلیک کنید.**